**Purpose**: Change information shown in the "Get More Information" box

# **Get More Information**

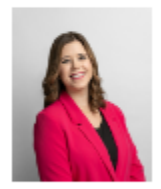

Dr. Maegan Collins **Department Chair** Technology Center, Room 116

4092420984 mcollins3@lit.edu

**Information:** The following pieces of information are displayed, along with their respective sources.

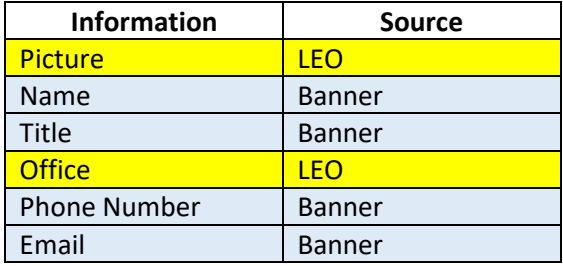

 Picture and Office Location are the only 2 items pulled from LEO. All others are pulled from Banner.

#### **Instructions to update**:

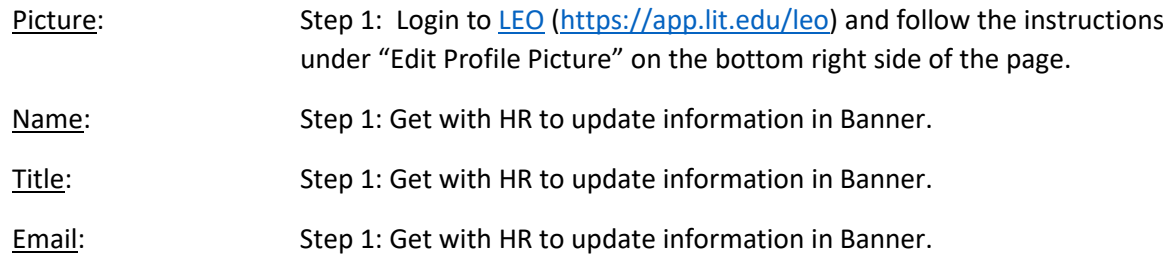

Office: Method 1: Contact webmaster with new office location information.

Method 2: Update information in LEO. Only Department Chairs

have permission to update office location information.

 Step 1: Visit [LEO](https://app.lit.edu/leo) and click on the "*Departments|Majors|Degree Plans"* link.

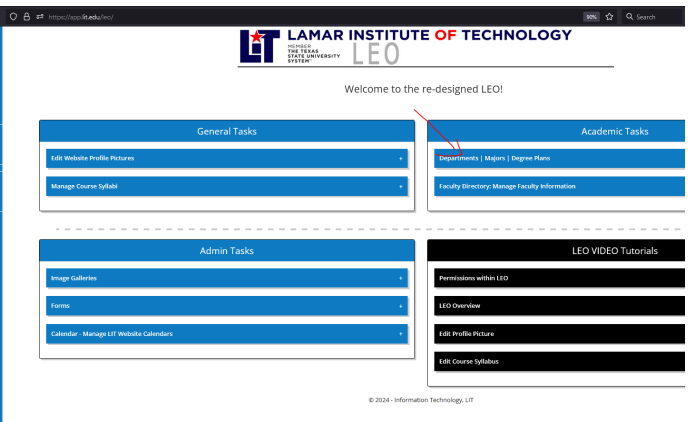

#### Step 2: Click on *Departments* OR *Available Majors*

(depending if the information is for a department or a program within that department)

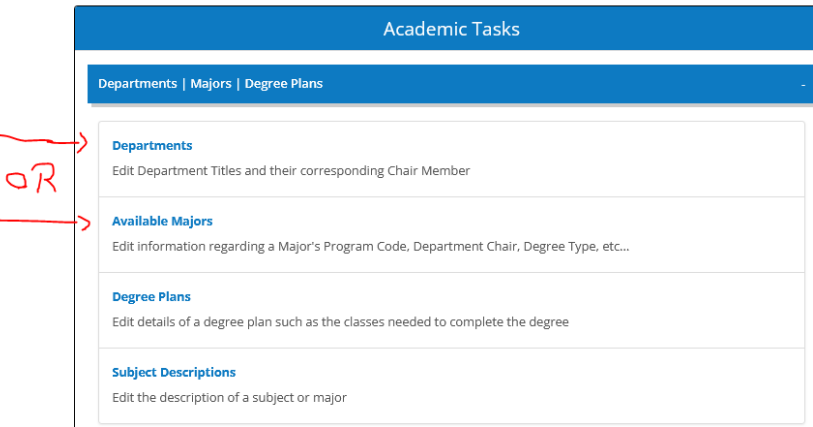

Step 3: Identify the department or program you want to update, and click on the blue edit icon, located on the right side.

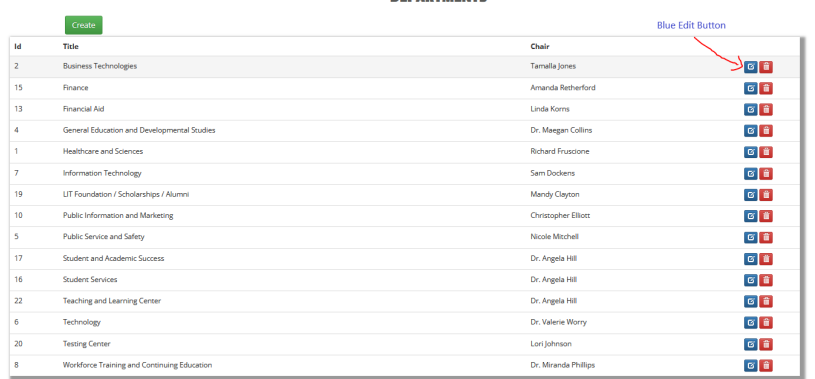

**DEPARTMENTS** 

#### Step 4: Update the Office information, then click on Save:

**EDIT DEPARTMENT** 

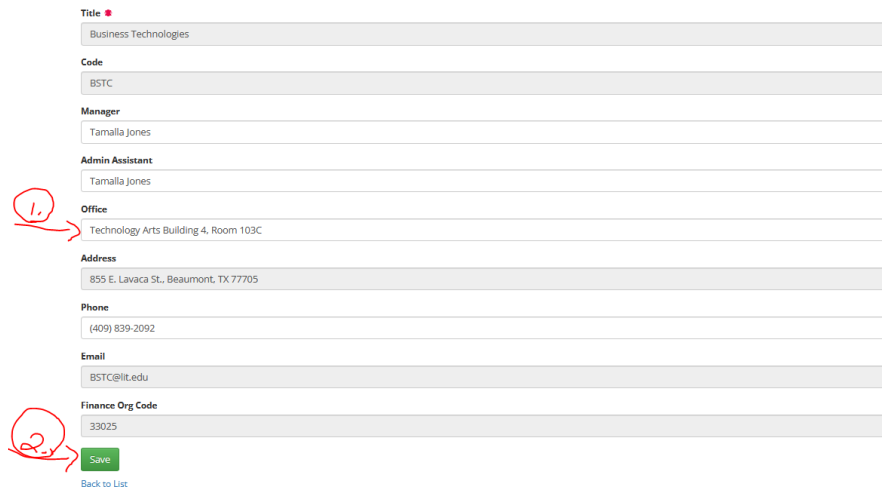

Updated information from LEO updates *immediately* on the website. Refresh the page in question in lit.edu and confirm information was updated.

For help with any issues encountered during this process, contact the webmaster.

Phone Number: Method 1: Get with HR to update information in Banner

OR

Method 2: Update "*Employee Campus Phone Number (Primary)"* in

*Self-Service Banner*.

Step 1: Login to [https://my.lit.edu](https://my.lit.edu/) and click on the *Employee* tab on the top menu.

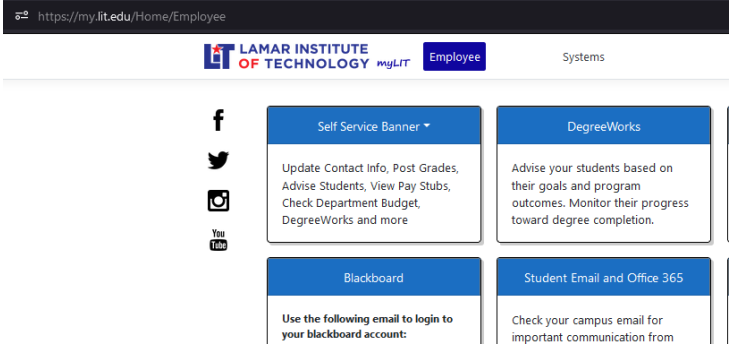

Step 2: Click on *Self Service Banner*, then on *General*

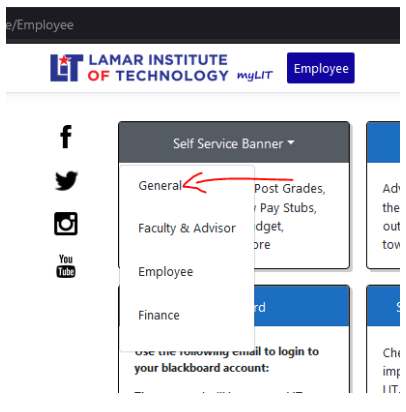

Step 3: Click on *Personal Information*

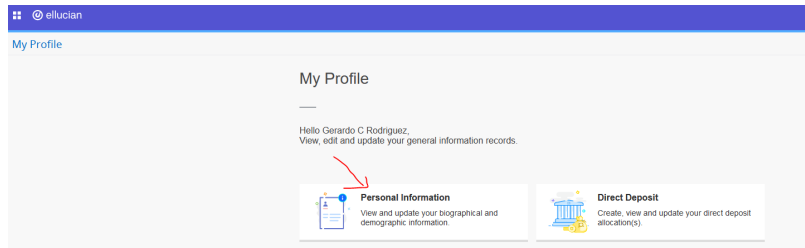

Step 4: Under the Phone Number section, click the Edit *icon* under the "*Employee Campus Phone Number*". This is the CL phone number in Banner.

**Employee Campus Phone Number (Primary)** 

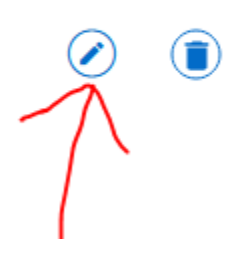

Step 5: Enter or update your phone number in the presented form:

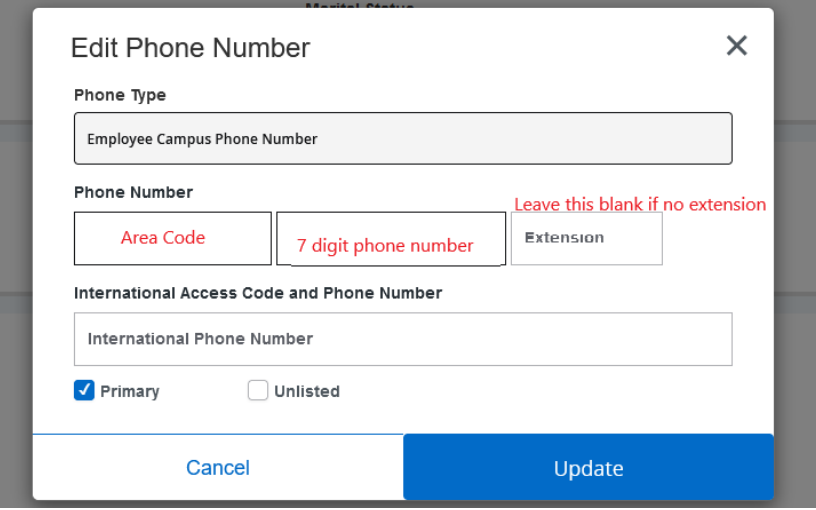

Step 6: Click on Update.

Step 7: Verify phone number was updated

- If phone number was updated, next time sync occurs from Banner to the website, the new phone number will be displayed on the website. (sync occurs every 3 hrs daily, starting at 7am)
- If phone number was NOT updated, get with HR for help.